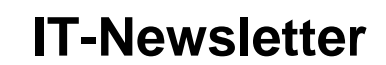

# mec

### weisst Du schon?

### **Excel: Darstellung**

Das Resultat einer Excel-Tabelle ist tauglich für die Weitergabe an Dritte, wenn diese inhaltlich klar ist, am Bildschirm richtig dargestellt ist und im Normalfall gedruckt werden kann.

#### **Selbsterklärend, Kommentar**

Die Tabellen sollten selbsterklärend sein. Es ist also sinnvoll, wenn Annahmen, Voraussetzungen und dergleichen in der Tabelle festgehalten werden (z.B. mit oder ohne MWSt., für einen definierten Zeitraum, usw., usw.).

Offen können derartige Informationen einfach in eine Zelle geschrieben werden. Für alle Dinge, welche auch Dritte für das Verständnis wissen müssen die Regel. Vielleicht ist auch eine Lösung diese unter die Zelle mit der Formel zu schreiben, was mit rechte Maustaste *Einfügen Kommentare* möglich ist. Diese Informationen werden allerdings nicht ausgedruckt und dienen nur als Information am Bildschirm.

Beim Erstellen von Excel-Tabellen muss man sich immer vor Augen halten, dass Dritte den Werdegang auch verstehen müssen und insbesondere, dass der Hersteller selber oder Dritte auch in einem Jahr noch verstehen wie die Zusammenhänge sind.

Die gleiche Aussage gilt übrigens auch für Graphiken. Hier muss insbesondere darauf geachtet werden, dass die Graphik auch ohne das Zahlenmaterial verstanden werden sollte. Diese werden oft separat ausgedruckt oder z.B. in Word oder Power Point Präsentationen übernommen.

### **Darstellung Zellen**

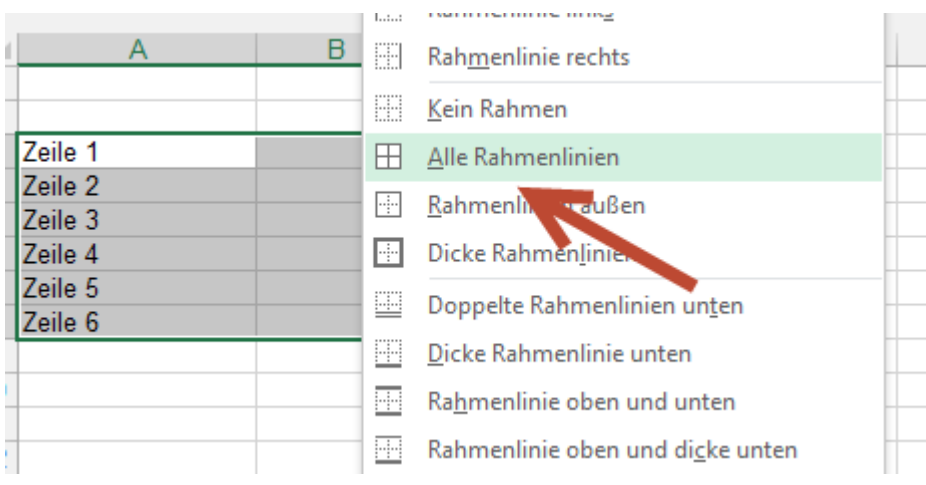

Damit die Zahlen besser dargestellt werden können, sind diese sinnvollerweise mit Rahmen zu versehen.

Dabei ist zu beachten, dass nur derjenige Teil der Tabelle markiert wird, welcher auch wirklich mit Rahmen versehen werden soll. Das Zeilen- oder Spaltenweise formatieren ist nicht zu empfehlen.

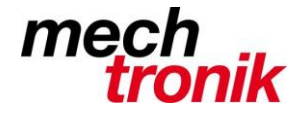

Insbesondere beim Ausdrucken gibt das Probleme.

Excel nimmt für den Ausdruck als maximalen Inhalt alles bis zur äussersten rechten unteren Ecke, in welcher etwas drinsteht; auch Angaben zur Formatierung genügen.

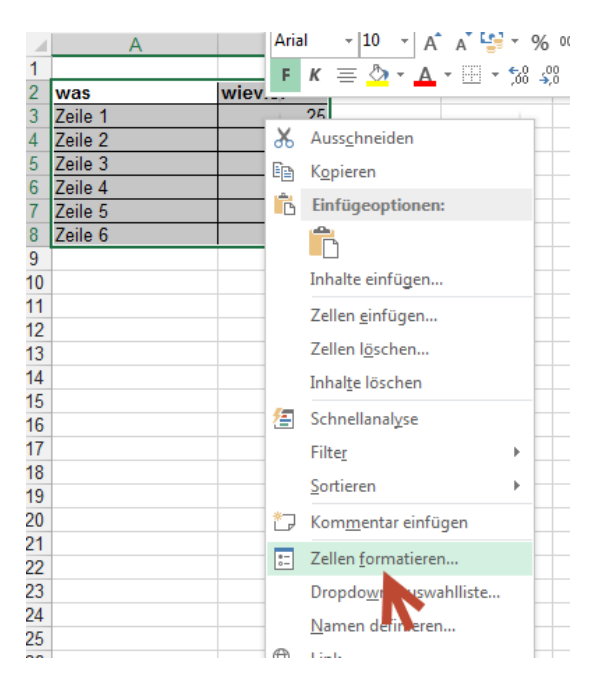

Unter rechte Maustaste *Zeilen formatieren* gibt es noch viel mehr Möglichkeiten.

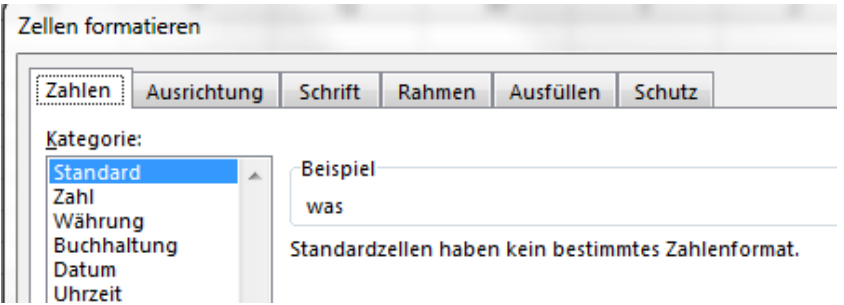

Hier gibt es eine Unmenge von Möglichkeiten die Zahlen noch verständlicher und übersichtlicher darzustellen.

#### **Fenster fixieren**

Insbesondere bei grossen Tabellen macht es Sinn die ersten Zeilen oder die ersten Spalten so zu fixieren, dass diese auch beim Blättern in der Tabelle stehen bleiben.

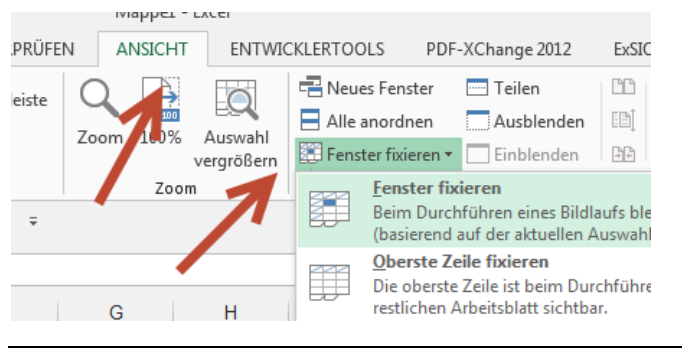

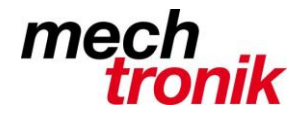

#### **Drucken**

Nicht jede Tabelle muss wirklich gedruckt werden können. Insbesondere grosse Tabellen sind kaum geeignet als Ganzes auszudrucken.

Es gibt trotzdem viele Dinge, welche ausgedruckt werden müssen und insbesondere Dinge, welche als pdf-Datei weiter gegeben werden müssen.

Excel bietet viele Möglichkeiten den Ausdruck entsprechend zu gestalten.

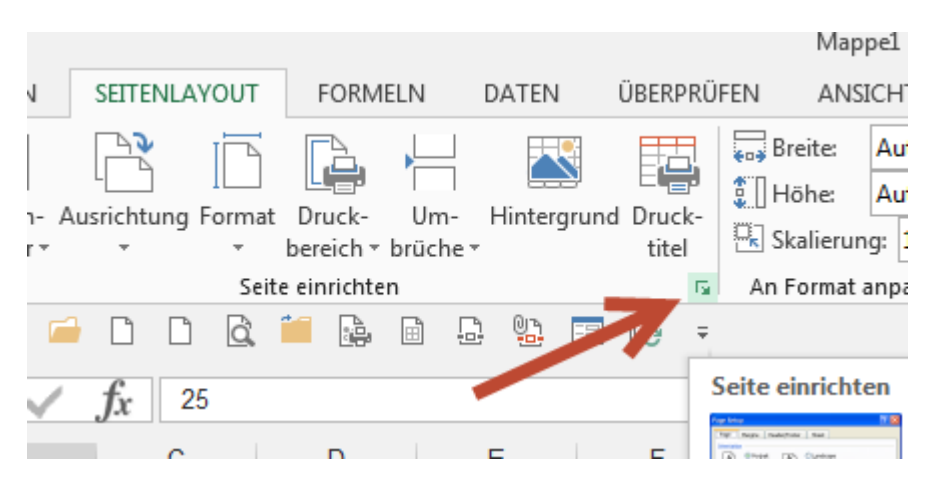

Im Menü selber gibt es bereits viele Möglichkeiten.

Das voll Programm ist unter dem kleinen Pfeil unter *Seitenlayout Seite Einrichten* zu finden.

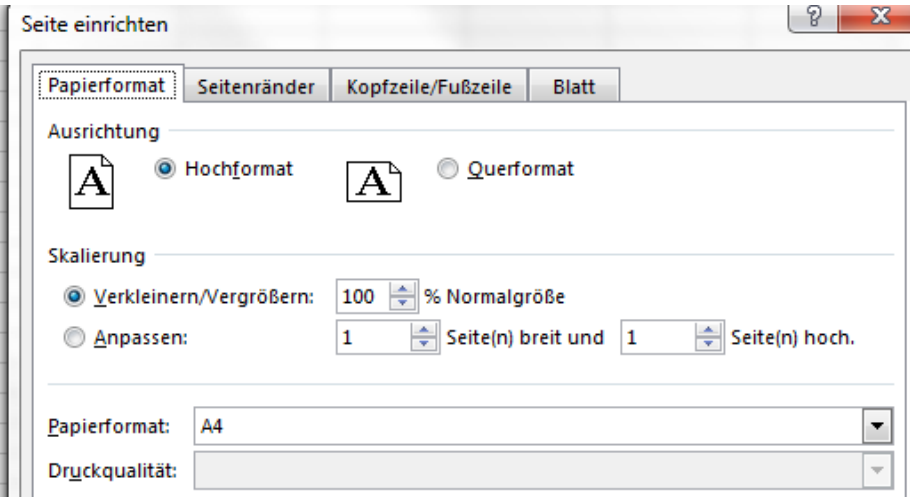

Hier kann das Format und insbesondere die Skalierung verändert werden. Die Skalierung ist oft eine gute Möglichkeit grosse Tabellen etwas vernünftiger zu Papier zu bringen.

Ein Teil der Angaben beziehen sich auf den gewählten Druckertreiben. Dh. diese können je nach Drucktreiber ein unterschiedliches Resultat erzeugen.

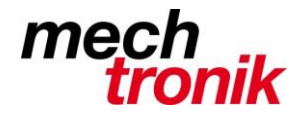

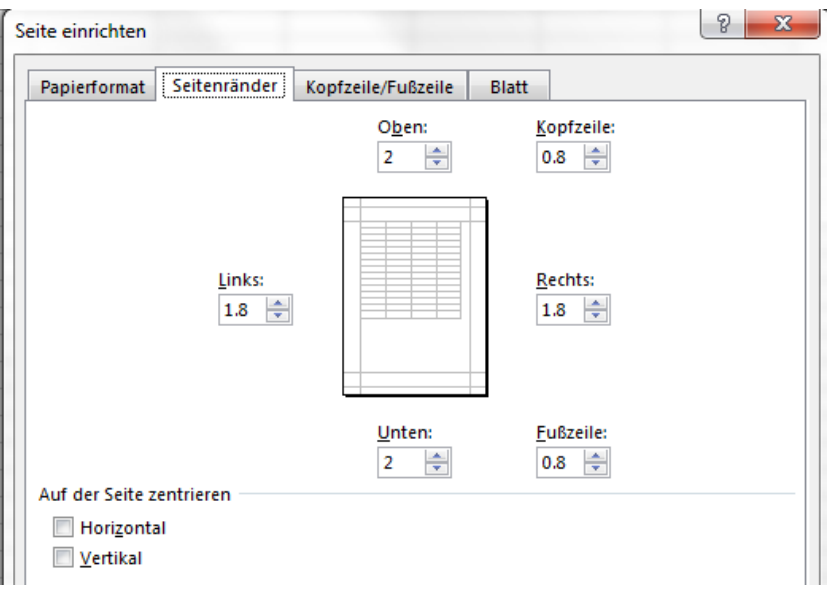

Hier können die Seitenränder eingestellt werden.

Dies geht allerdings wesentlich einfacher mit *Seitenansicht Seitenränder anzeigen*:

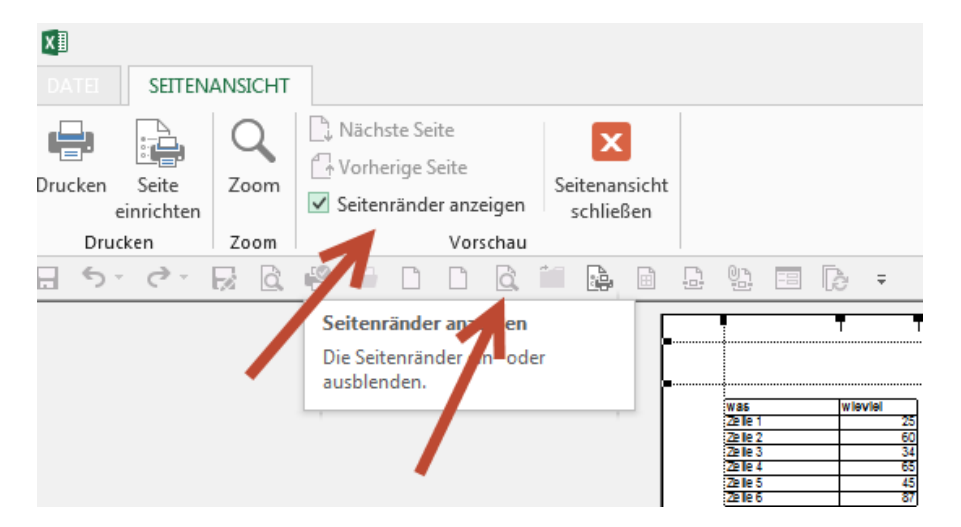

Mit dem Haken im Feld *Seitenränder anzeigen* erscheinen die Linien, welche mit der Maus herumgeschoben werden können.

Auch die Spaltenangaben, dh. die Feldlängen können hier mit der Maus verändert werden.

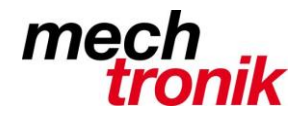

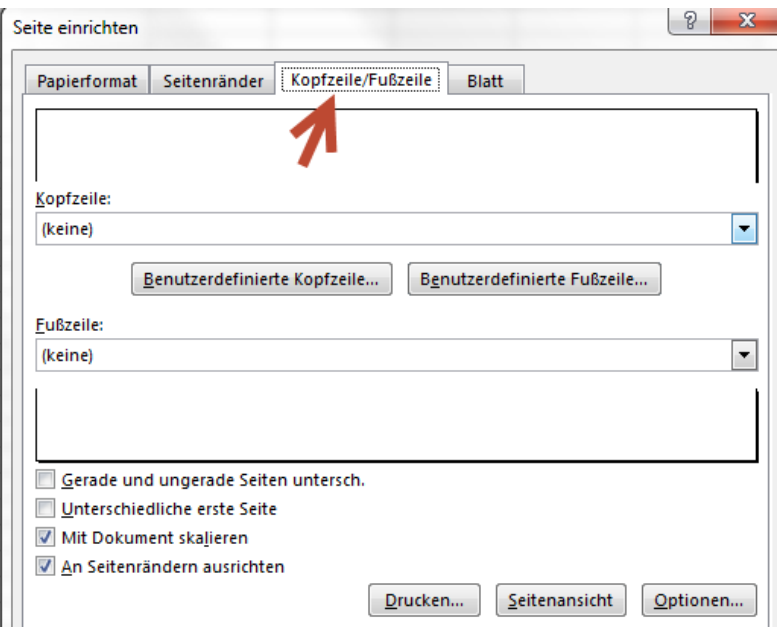

Hier können die Kopf- und Fusszeilen eingegeben werden. Zu beachten sind auch die Möglichkeiten unter der Eingabemöglichkeit.

Die Eingaben sind selbsterklärend. Wenn mit der Maus über die Icon gefahren wird erscheint eine Erklärung.

Es ist sinnvoll hier bei grossen Tabellen mindestens anzugeben Seite # von Seite #, und auch das Datum und der Autor der Tabelle.

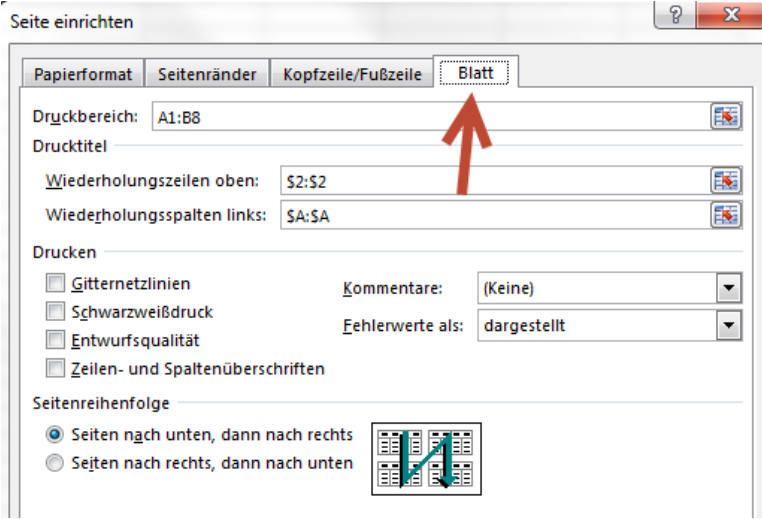

Hier gibt es weitere wichtige Eingabemöglichkeiten.

Im *Druckbereich* kann angegeben werden, welcher Bereich der Tabelle ausgedruckt werden soll. Dies ist insbesondere dann wichtig, wenn neben der eigentlichen Tabelle Hilfsfelder verwendet worden sind, welche nicht auf dem Ausdruck erscheinen sollen.

Von Vorteil sind aber derartige Dinge auf einem zweiten Blatt zu platzieren. So ist eine Eingrenzung des Druckbereiches nicht nötig.

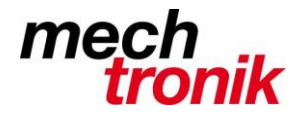

Excel druckt alles zwischen der oberen linken Ecke und der letzten unteren rechten Ecke, in welche etwas steht. Es genügen bereits Formatierungen, welche allenfalls nicht einmal sichtbar sind.

Mit *Wiederholungszeilen oben* und *Wiederholungsspalten links* werden diejenigen Zeilen und Spalten angegeben, welche sich auf mehrblättrigen Seiten wiederholen sollen. Die Eingabe erfolgt mit 1:5 oder A:C; die Dollarzeichen werden vom System eingegeben.

Nicht unwichtig ist bei grossen Ausdrucken auch die *Seitenreihenfolge*.

#### **Formatierung von Arbeitsblatt zu Arbeitsblatt übertragen**

Sinnvollerweise werden die Formatierungen auf dem ersten Arbeitsblatt eingegeben und anschliessend das bereits formatierte Arbeitsblatt kopiert. So kommen die Formatierungen mit.

Sollte dies verpasst worden sein, kann dies aber auch nachgeholt werden.

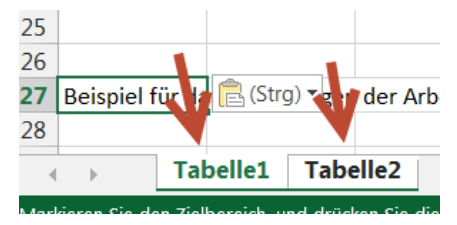

 $\mathbb{R}$ 

Das Arbeitsblatt mit der gewünschten Formatierung wird mit der Maustaste gewählt.

Mit Ctrl. – Maustaste wird das zweite Arbeitsblatt markiert.

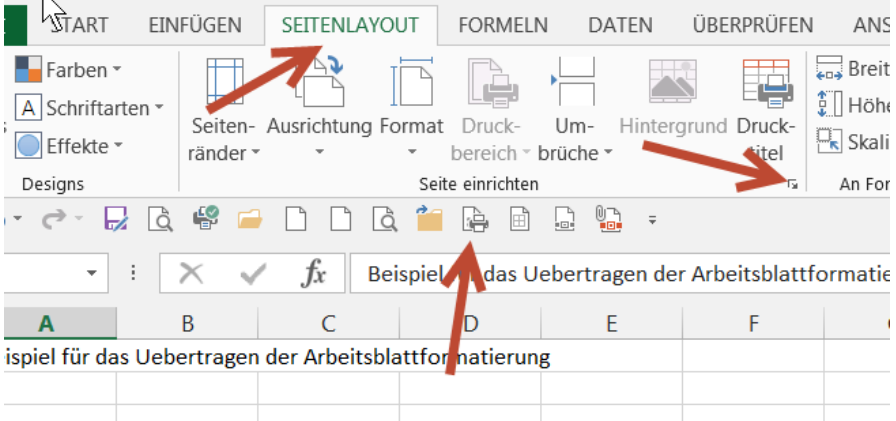

Entweder über *Seitenlayout - Seite einrichten - kleiner Pfeil* oder mit dem Symbol in der Schnellzugriffliste wird die Funktion Seiten einrichten gewählt und gleich wieder auf OK gedrückt.

So werden alle oben erläuterten Einstellungen übernommen.

Einziger Wehmutstropfen. Ein allenfalls eingegebene Graphik wird nicht übertragen – warum auch immer.

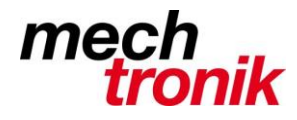

#### **Excel Tabellen weitergeben**

Excel-Dateien bestehen oft aus mehreren Tabellen. Diese beinhalten in vielen Fällen Informationen in Form von Text, aber auch in Form von Formeln, welche nicht für die Allgemeinheit gedacht sind.

Beim Weitergeben von Excel-Dateien, z.B. per E-Mail, ist also immer genau zu prüfen, was tatsächlich weitergegeben werden soll und was nicht. Dem Kunden möchte man ja nicht unbedingt zeigen z.B. mit welchen Zuschlägen gerechnet worden ist.

Wenn der Empfänger mit der Excel-Datei nicht mehr rechnen muss (dies ist den allermeisten Fällen der Fall) ist die beste Form für die Weitergabe die pdf-Datei.

Mit einem entsprechenden Druckertreiber können pdf-Dateien erzeugt werden. In Excel 2013 ist diese Möglichkeit bereits enthalten.

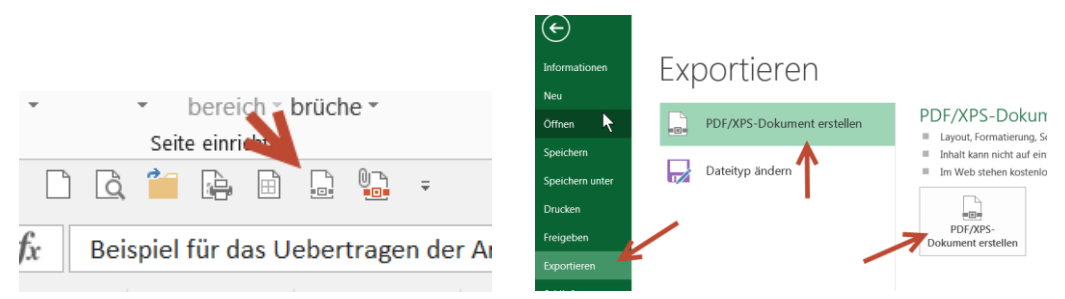

Die pdf-Datei hat folgende Vorteile:

- die Darstellung ist genauso, wie diese beim Ausdrucken wäre
- es werden keine Formeln weitergegeben
- es wird nur dasjenige Blatt als Datei geschrieben, welches gewählt worden ist
- es wird keine versteckte Historie mitgeliefert

#### **Es ist also unbedingt zu empfehlen, nur pdf-Dateien weiter zu geben.**